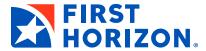

## First Horizon and iRemit Report Comparison —

- 1. To view the First Horizon Custom Batch Detail report, select Archive Reports and then Custom Batch Detail.
- 2. Next, select Lockbox/Work Source and Date and click View Report.

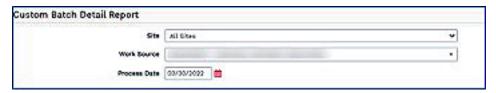

The mapping below shows the correlation of the fields between the First Horizon Custom Batch Detail Report and the detail report from iRemit.

## **First Horizon Custom Batch Detail Report**

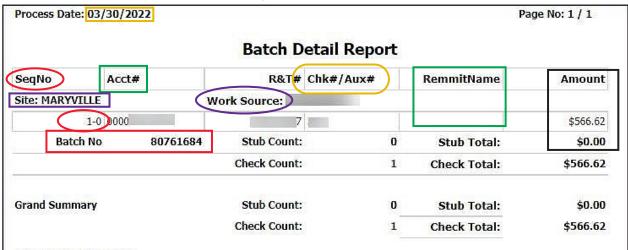

## Former IBERIABANK iRemit Detail Report

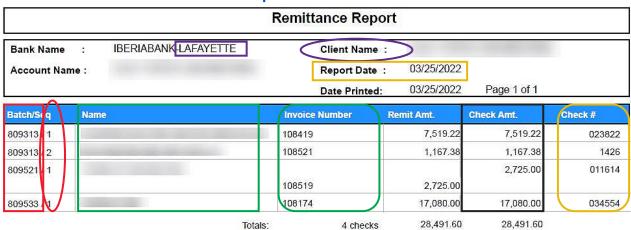